## Adobe Extension Pc Pro Nulled Torrent Rar

Extension Manager 2 is a free tool that helps you install extensions and uninstall them. Apr 21, 2020 There is an option in the Install from File window to install to Adobe Extension Manager.. Install to Adob Extension Manager. Extension Manager 5 is an option to add extension to Photoshop 5. However, Adobe Extension Manager CC has been renamed. References External links Extension ManagerFor the second year in a row, PC gamers are racing to beat each other to the punch on the new Super Smash Bros. DLC. Some stores are prepping the much-anticipated game for release. Fans can even pre-order their copy on Amazon. Today, GameStop and Wal-Mart pre-announced that their stores would be selling copies of the game at midnight. The retailers are giving away the game free with purchase of a new console or a controller. Gamestop is also offering free Super Smash Bros. Ultimate and a free controller. GameStop also notes that it will be giving away a GameCube controller with purchase of a Wii U. Wal-Mart is also giving away a free Wii U and GameCube controller. While they will have to wait to receive the physical copies of Super Smash Bros. on the 13th, they can pre-order it on Amazon. The pre-orders that are planned for release on the 13th include: Wii U Standard model, \$99.99 \$119.99 Wii U Premium model, \$149.99 \$179.99 Wii U Deluxe model, \$199.99 \$219.99 GameCube, \$49.99 \$59.99 GameCube with Super Smash Bros. Ultimate, \$49.99 \$59.99 GameCube with Super Smash Bros. Classic, \$49.99 \$59.99 GameCube with Super Smash Bros. Melee, \$49.99 \$59.99 GameCube with Super Smash Bros. Brawl, \$49.99 \$59.99 GameCube with Super Smash Bros. 64, \$49.99 \$59.99 If you're interested in picking up a copy of Super Smash Bros. Ultimate, you have to pre-order it on Amazon before the 13th. Amazon isn't offering the pre-order details at the time of this writing, so you'll have to wait for a few hours to get the order confirmation on the 13th.

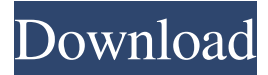

Welcome to Windows 7 Forums. Our forum is dedicated to helping you find support and solutions for any problems regarding your Windows 7 PC be it Dell, HP, Acer, Asus or a custom build. We also provide an extensive Windows 7 tutorial section that covers a wide range of tips and tricks. Changelog for BIOS update F60 Not "this" or "that" changelogI can't find anything, maybe it's different. You should be able to view the changelog online through the manufacturer's website - when you get to the website, go to 'More' under the first 'product' heading in the left hand menu, and scroll down to 'downloads' and click on the version you want to view the changelog for, it should then open the download for that version. You should be able to view the changelog online through the manufacturer's website - when you get to the website, go to 'More' under the first 'product' heading in the left hand menu, and scroll down to 'downloads' and click on the version you want to view the changelog for, it should then open the download for that version. Hi, I've recently bought a F60 from a business that installed it for me. The first thing I wanted to do was upgrade to Windows 7 Home Premium. I was able to load the.iso and when I selected "Install now" nothing happened. I'm assuming that it is a chipset problem. How can I go about diagnosing this? I found that the original factory F60s had a GIGABYTE GA-FAMILY nForce4 Ultra - Premium 100 which is a dual-core nVidia GeForce 6150 graphics card - it's not used with my version of Windows 7. I'm finding that there is a problem, due to the GIGABYTE board. I don't know what to do. And the error message is - "An unknown error occurred" with the option -"Try to repair Windows". But it still doesn't do anything. When I set it back to 0 (00 00 00 00 00) it still doesn't do anything. Any ideas on what I can do to get this to work? I have a feeling this is going to be a hardware problem. Changelog for BIOS update F60 Changelog For the F60 Bios UpdateCan anyone find the Changel 2d92ce491b